# cobas h 232 *Kurzanleitung*

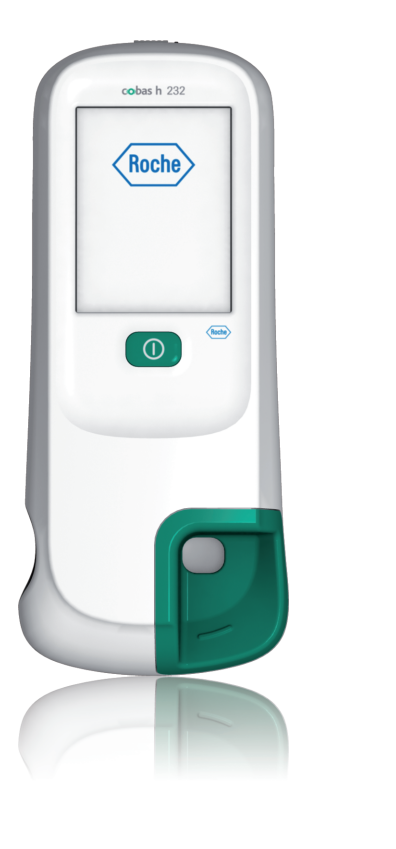

cobas Life needs answers

> Wichtig: Detaillierte Informationen erhalten Sie im Benutzerhandbuch des cobas h 232 Messgerätes und in den Packungsbeilagen.

Für weiterführende Informationen kontaktieren Sie bitte das Roche Kundenservice Center Point-of-Care-Systeme unter +49 (0)621 759 47 47.

# $\epsilon$

Schalten Sie das Gerät ein. Tippen Sie auf die Schaltfläche Patienten- das Gerät. **Test im Display.** 

> COBAS, COBAS H, ROCHE CARDIAC und LIFE NEEDS ANSWERS sind Marken von Roche.

© 2016 Roche Diagnostics. Alle Rechte vorbehalten.

Roche Diagnostics GmbH Sandhofer Straße 116 68305 Mannheim, Germany

www.roche.de

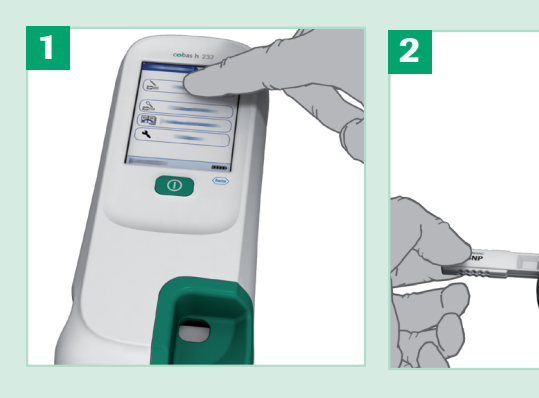

Vergewissern Sie sich, dass der zur Testcharge gehörende Code-Chip eingelegt ist.

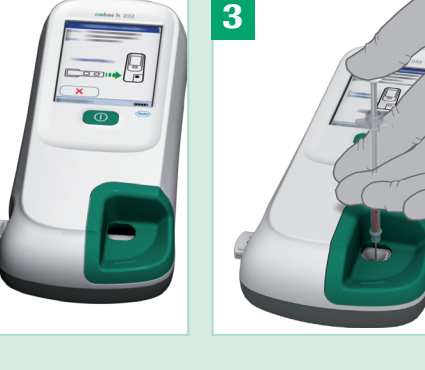

Schieben Sie einen neuen Teststreifen in Tragen Sie 150 µL heparinisiertes venöses Vollblut mit der Pipette auf.

- Standardbereich: Das Messgerät zeigt den Qualitätskontrollbereich an, der auf dem von Roche bereitgestellten Code-Chip gespeichert ist.
- **· Benutzerdef. Ber.:** Mit dieser Option können Sie

Das Ergebnis ist innerhalb von 8-12 Minuten ablesbar.

Das Messergebnis wird angezeigt und gespeichert. Lesen Sie zur Auswertung des Ergebnisses bitte die Packungsbeilage der Teststreifen sorgfältig durch.

Pat.-Test - Ergebnis 620 pg/ml proBNP Code: PB1234 SCHULZ, MANFRED JONES, TOM Par: Ben: Code: Pat: PID111SCHULZM457 19.04.2016 10:17

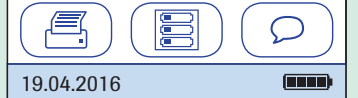

#### Durchführen von Messungen

Geben Sie gemäß Packungsbeilage genau 1,0 mL destilliertes Wasser in das getrocknete Kontrollmaterial. Lassen Sie die Mischung 15 Minuten stehen.

.

Der Qualitätskontrollbereich für Troponin T kann benutzerspezifisch an die vor Ort geltenden Richtlinien angepasst werden. Mit der Funktion Benutzerdef. Ber. Trop-T können Sie den Standardbereich einschränken.

innerhalb des Standardbereichs Ihren eigenen Qualitätskontrollbereich festlegen.

Der Zielwert für die Kontroll-Lösungen stammt immer von den auf dem Code-Chip gespeicherten Daten. Bei Auswahl von Benutzerdef. Ber. können Sie nun eine zulässige Abweichung vom Zielwert im Bereich von 0 bis 50% (in der Abbildung: 21%) festlegen.

Schalten Sie das Gerät ein. Tippen Sie auf die Schaltfläche Kontrolltest. Sorgen Sie durch leicht kreisende Bewegungen für eine vollständige Lösung des Kontrollmaterials. Nicht schütteln oder kippen!

#### Durchführen von Qualitätskontrollen

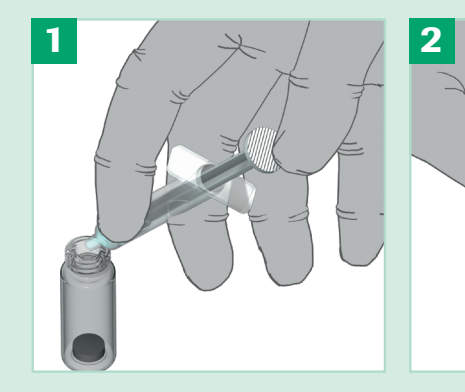

Roche

Je nach Messparameter ist das Ergebnis innerhalb von 8 -12 Minuten ablesbar.

Tragen Sie 150 µL Kontrollösung mit der Pipette auf.

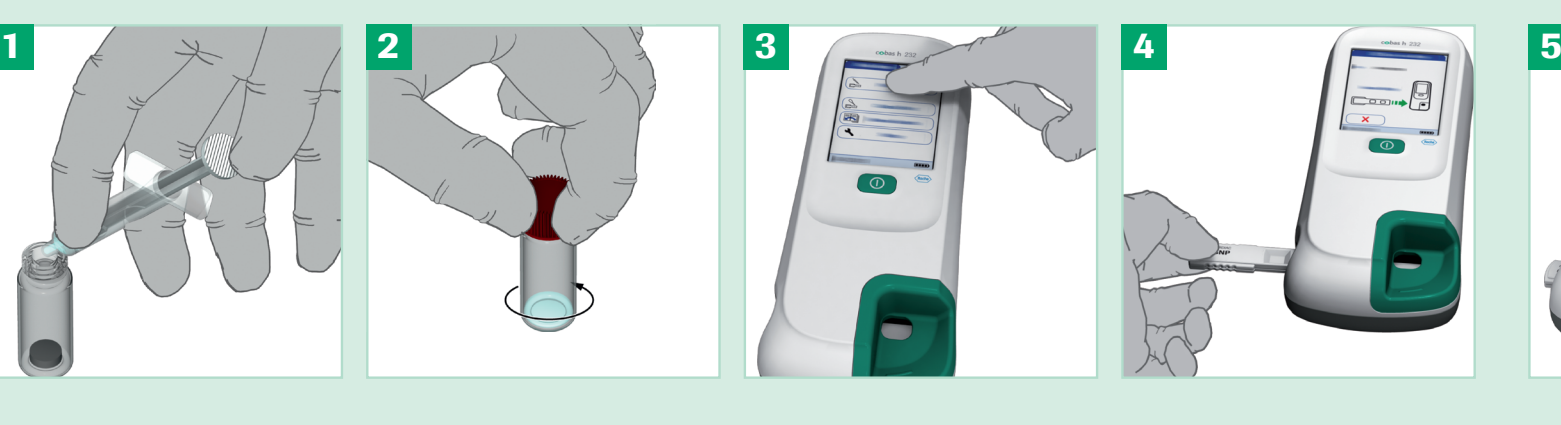

Schieben Sie einen neuen Teststreifen in das Gerät.

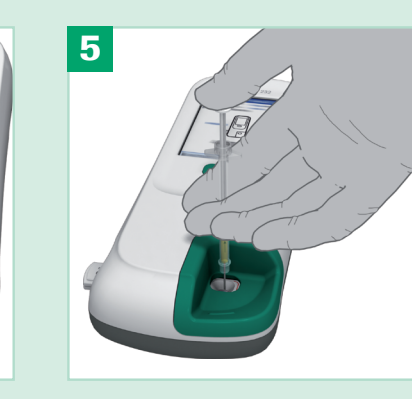

## Kurzübersicht Grundeinstellungen

Die folgende Übersicht zeigt die im Menü Setup aufrufbaren Funktionen des Messgerätes.

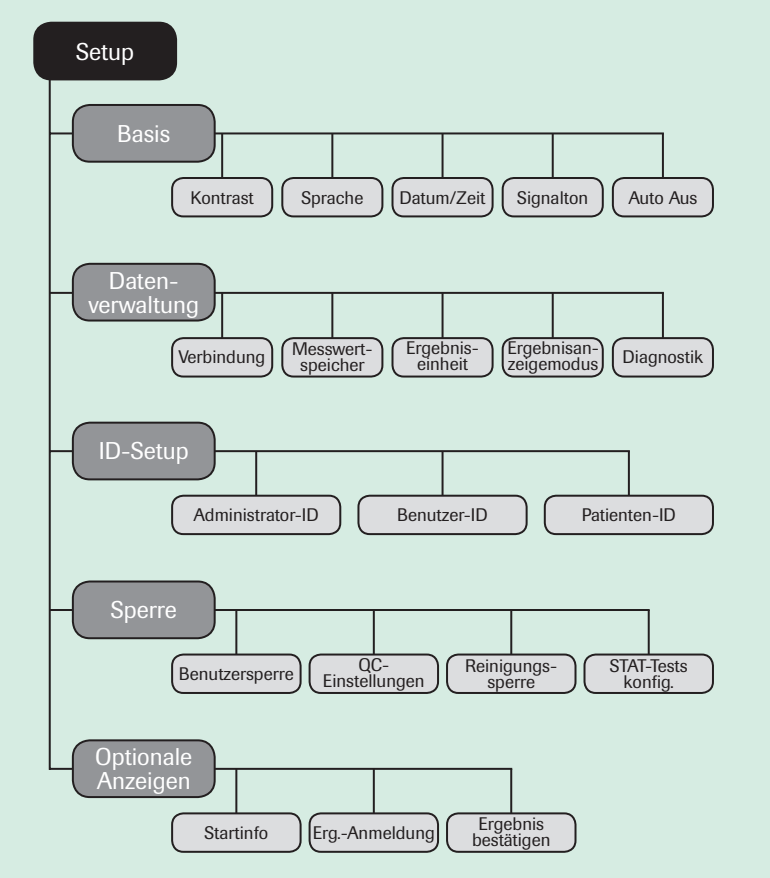

Fehler 502: **Teststreifen** 

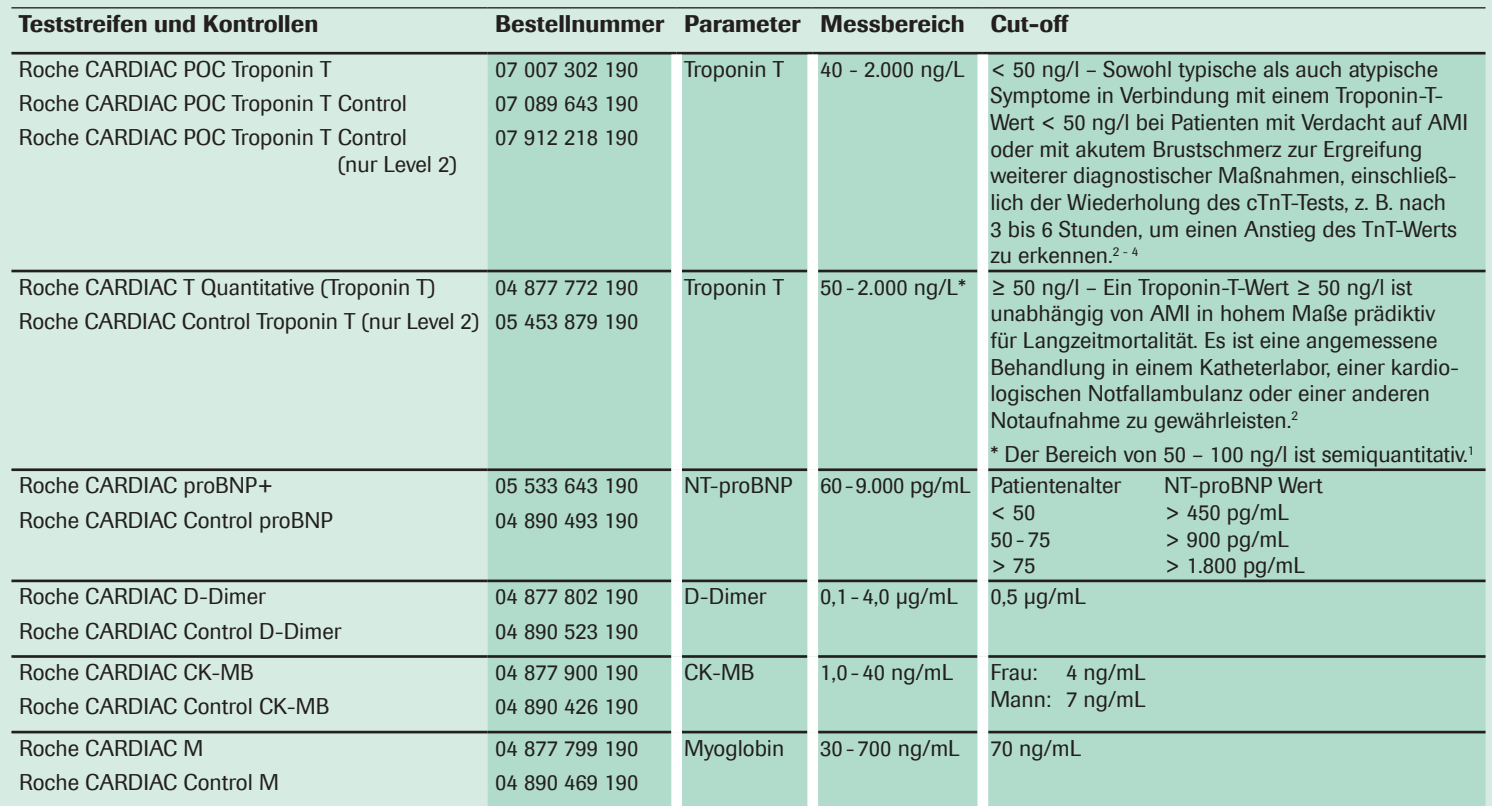

 Roche CARDIAC T Quantitative. Packungsbeilage, 2015. Stengaard, C., et al. (2013). Am J Cardiol 112(9), 1361-1366. Roffi, M., et al. (2016). Eur Heart J 37(3), 267-315. Thygesen, K., et al. (2012). Eur Heart J 33(20), 2551–2567.

### Die Roche CARDIAC POC-Tests im Überblick

### Fehlermeldungen

Beim Auftreten von Fehlermeldungen sollten Sie zuerst die unten beschriebenen Lösungswege versuchen.

Wenn das Problem trotzdem weiter besteht, wenden Sie sich bitte an das Roche Kundenservice Center.

# Streifen im Gerät **B** E-502 **Com** Der Selbsttest ist nicht möglich, wenn sich ein Teststreifen im Gerät befindet. Entnehmen Sie

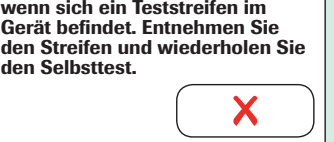

Zu langsam eingeführt

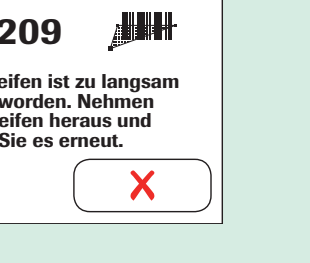

Der Teststreifen ist zu langsam eingeführt worden. Nehmen Sie den Streifen heraus und versuchen Sie es erneut.

# Falscher Code-Chip I-007 Im Gerät befindet sich ein falscher Code-Chip. Entneh Sie ihn und legen Sie den richtigen Code-Chip ein.

Beachten Sie, dass bei der Troponin T-Kontrolle Level 2 zu verwenden ist. Bei den Kontrollen der anderen Parameter sind Level 1 und 2 zu benutzen.

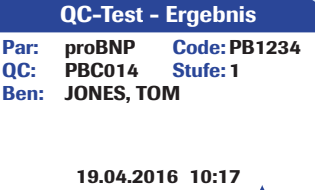

(350 / 300-400 pg/ml) Fail: 490 pg/ml

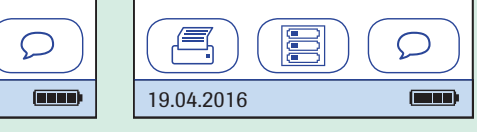

QC-Test - Ergebnis QC: PBC014 Stufe:1 proBNP Code: PB1234 JONES, TOM Par:<br>QC: Ben:

> 329 pg/ml 19.04.2016 10:17 (350 / 300-400 pg/ml) Pass:

> > E

19.04.2016

 $\triangleq$ 

§ Während des Selbsttests steckt ein Teststreifen im Gerät.

Lösung

§ Entnehmen Sie den Teststreifen und wiederholen Sie den Selbsttest.

### **E-209**

#### Fehler 209: Barcode kann nicht gelesen werden

§ Der Barcode auf dem Teststreifen kann nicht gelesen werden.

#### Lösung

§ Teststreifen wurde zu langsam eingeschoben. Bitte starten Sie die Messung erneut.

#### Fehler 007: Code-Chip

§ Code-Chip passt nicht zur entsprechenden Messung (Teststreifen oder Kontrolle).

#### Lösung

§ Entnehmen Sie den eingelegten Code-Chip und setzen Sie den zur Teststreifen- oder Kontrollcharge passenden Code-Chip ein.

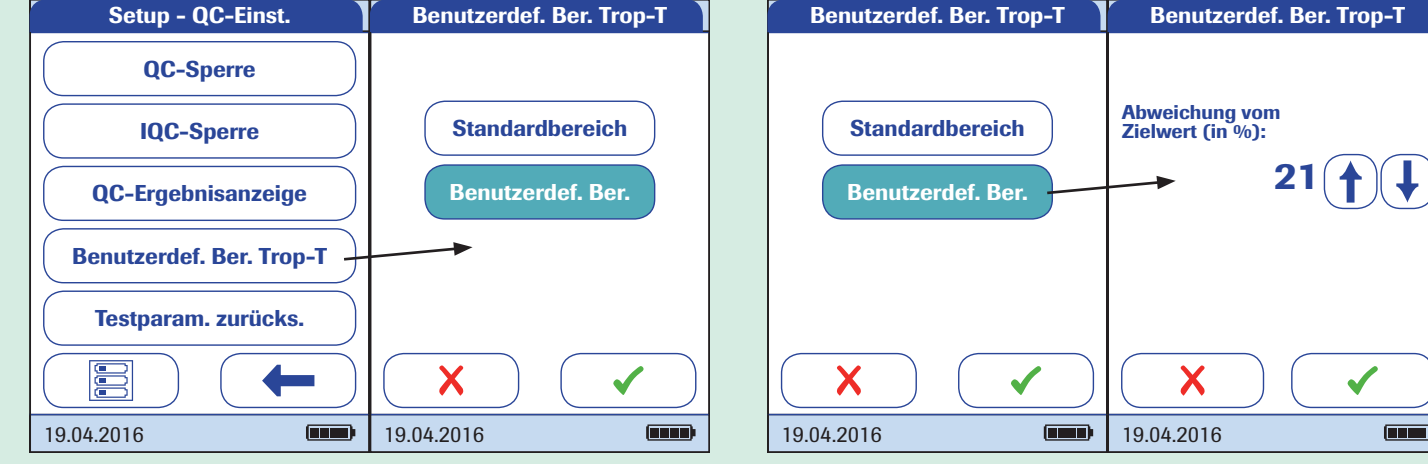